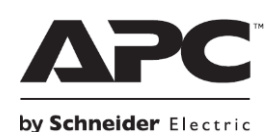

# **Ръководство на потребителя за филтър за защита от пренапрежение PME1W, PME1WB, PME1WU2, PME1WU2B, PME5, PME5B, PME5U2, PME5U2B -GR**

## **I. Информация за безопасна употреба:**

Когато получите устройството се уверете се, че всички негови компоненти са налице. В случай, че даден компонент липсва се свържете с търговеца на уреда.

- Опасност от електрически удар, експлозия или електрически взрив!
- Използвайте това устройство само на закрито. Вътрешните му компоненти не са запечатани.
- Не инсталирайте това устройство по време на гръмотевична буря.
- Не използвайте това устройство в много топли или влажни помещения.
- Не използвайте удължителни кабели с това устройство.
- Поставете филтъра само в трижилен, заземен контакт. Преди да поставите филтъра в даден контакт се уверете се, че дадената сграда е безопасно окабелена.
- Не поставяйте устройството в друго подвижно устройство за захранване.
- Неспазването на тези оказания може да доведе до смърт или други сериозни наранявания.

### **II. Инсталиране:**

- 1. Поставете филтъра в заземен ел. контакт.
- 2. Поставете щепселите на кабелите за захранване на електрическото си оборудването в изходите на филтъра (5).

**Бележка**: Уверете се, че устройството, което искате да предпазите работи правилно преди да го поставите във филтъра.

I. Натиснете бутона за захранване (1) към позиция "I" (с изключение на всички PME1Wxxx-GR модели).

**Прекъсвач (2)** (с изключение на всички PME1Wxxx-GR модели) – когато настъпи състояние на пренатоварване, захранването спира автоматично и всички свързани към филтъра устройства губят връзката си към него. Моля, извадете всички свързани устройства, след което натиснете бутона на прекъсвача (2), за да рестартирате филтъра. След това отново свържете всички устройства към филтъра.

**Индикатор за защита от пренапрежение (3)** – когато устройството е свързано и включено, зеленият индикатор за защита ще светне, за да индикира, че филтърът предпазва свързаните към него устройства от вредни електрически удари. Ако индикаторът не светне, това значи че филтърът е повреден и вече не защитава свързаните към него устройства. В подобен случай се свържете с отдел Техническа поддръжка на Schneider Electric IT (SEIT).

**USB порт за зареждане (4) (за модели PME1WU2, PME1WU2B, PME5U2 и PME5U2B -GR)** – два удобно разположени USB портове ви позволяват да зареждате всички USB устройства като смартфони, таблети, дигитални камери и т.н. Умното зареждане разпознава вашите устройства и ви осигурява максимална скорост на зареждане.

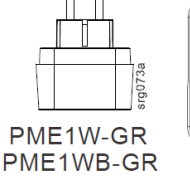

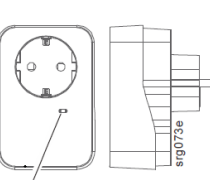

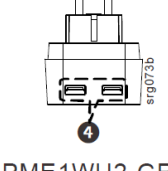

PME1WU2-GR PME1WU2B-GR

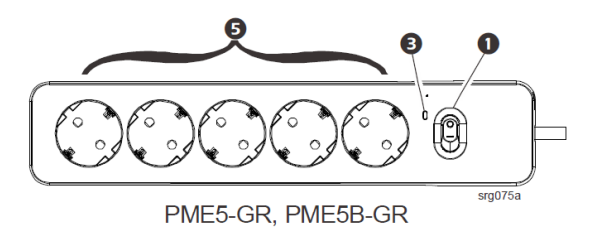

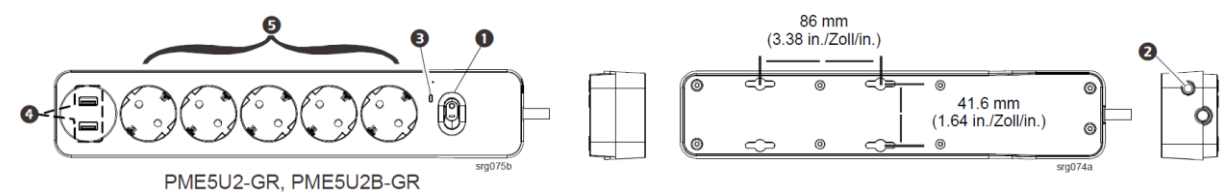

#### **III. Регулаторна информация:**

#### **Информация за рециклиране:**

Директива за отпадъци от електрическо и електронно оборудване (WEEE). Този символ указва, че продуктът не трябва да се изхвърля заедно с домакинските отпадъци, съгласно Директивата и националното законодателство на всяка държава. Продуктът трябва да се предаде в предназначен за целта събирателен пункт или на упълномощена организация за събиране и рециклиране на отпадъци от електрическо и електронно оборудване (ЕЕО). Неправилната обработка на този тип отпадъци може да има отрицателно въздействие върху околната среда и човешкото здраве поради потенциално опасните вещества, които като цяло се свързват с ЕЕО. Същевременно правилното изхвърляне на този тип продукти ще допринесе за ефективното използване на природните ресурси. За повече информация къде да предадете отпадното оборудване за рециклиране, се свържете с местната администрация, орган по сметосъбиране, одобрена схема за ОЕЕО или с местната служба за изхвърляне на битови отпадъци.

За обслужване на клиенти в конкретна страна, посетете интернет страницата на Schneider Electric, [www.apc.com.](http://www.apc.com/)

Допълнителна информация за продукта и декларация за съответствие може да бъде намерена на: [www.polycomp.bg](https://polycomp.bg/poly/0006301140658/brand?a=%D0%97%D0%B0%D1%89%D0%B8%D1%82%D0%B0%20%D0%BD%D0%B0%20%D0%B5%D0%BB%D0%B5%D0%BA%D1%82%D1%80%D0%BE%D0%B7%D0%B0%D1%85%D1%80%D0%B0%D0%BD%D0%B2%D0%B0%D0%BD%D0%B5%D1%82%D0%BE%20%D0%95%D0%BB%D0%B5%D0%BA%D1%82%D1%80%D0%B8%D1%87%D0%B5%D1%81%D0%BA%D0%B8%20%D1%84%D0%B8%D0%BB%D1%82%D1%80%D0%B8.html#&id=97;0;APC&vc=1&cb=103&wb=1&sk=00000000)